## **Milestone 3 : Testing Document**

Matthew Pike, 523355@swansea.ac.uk Supervisor: Dr Max Wilson

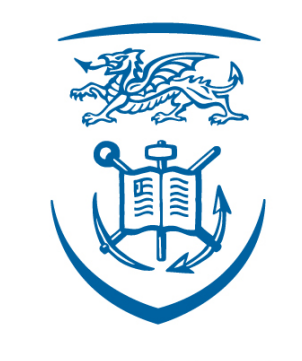

# **Swansea University Prifysgol Abertawe**

Swansea University Computer Science Department

## **Contents**

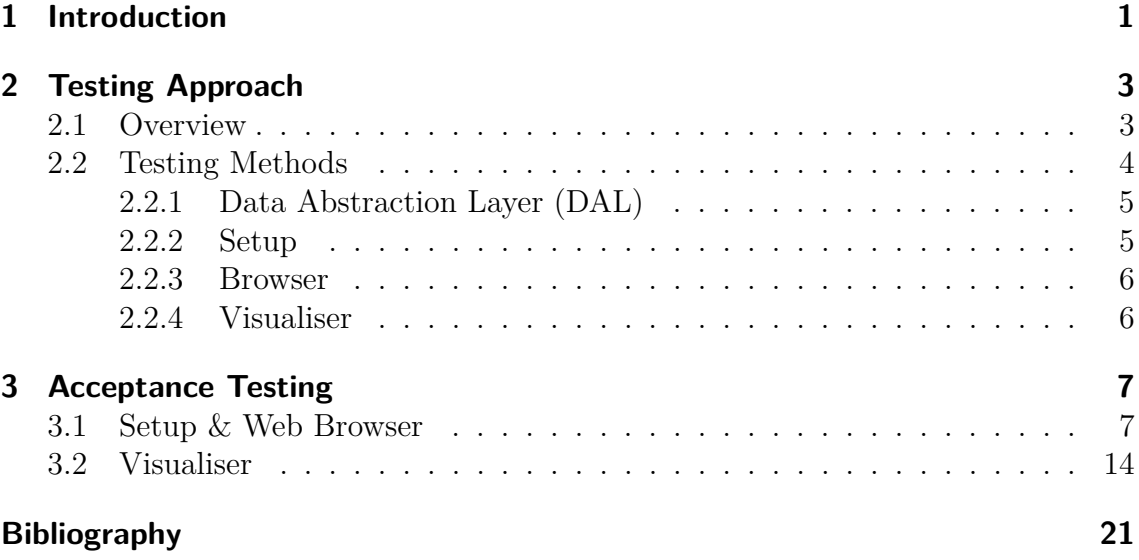

## <span id="page-2-0"></span>**1 Introduction**

The purpose of this document is to detail the testing process applied to the project and review the outcome of the procedure. This document will also validate that the final version of the project fully fulfils the requirements set out in the Requirements Document. This will be realised through acceptance testing.

This document should serve as a milestone in the project detailing the final version and recording the project's conformity to the requirements and specifications set out in Milestone 1.

## **Term Definition**

As with any technical project, there exists numerous technical abbreviations that are used in place of long descriptors. We present a table below of the various abbreviations used in this document, which should serve as an aid to the reader.

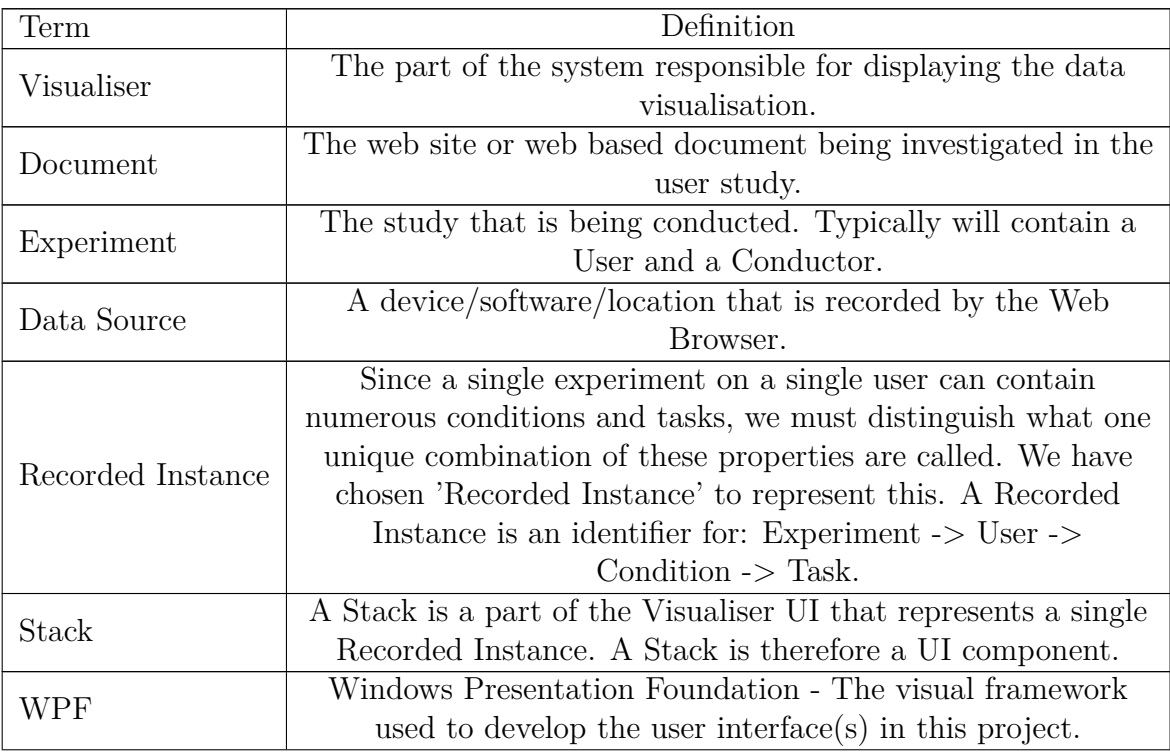

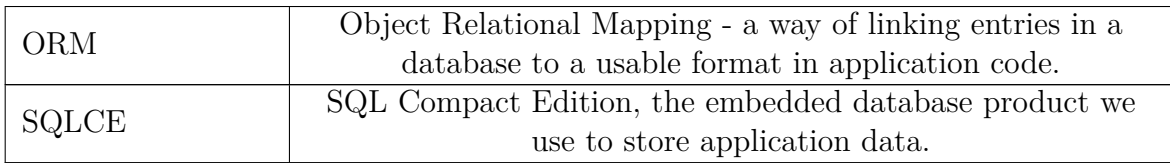

## **Personas**

In addition to technical abbreviations, the project features unique individuals that partake or feature somehow in the system. Below is a table documenting these individuals and their role in the system. Again, this table is meant as an aid to the reader.

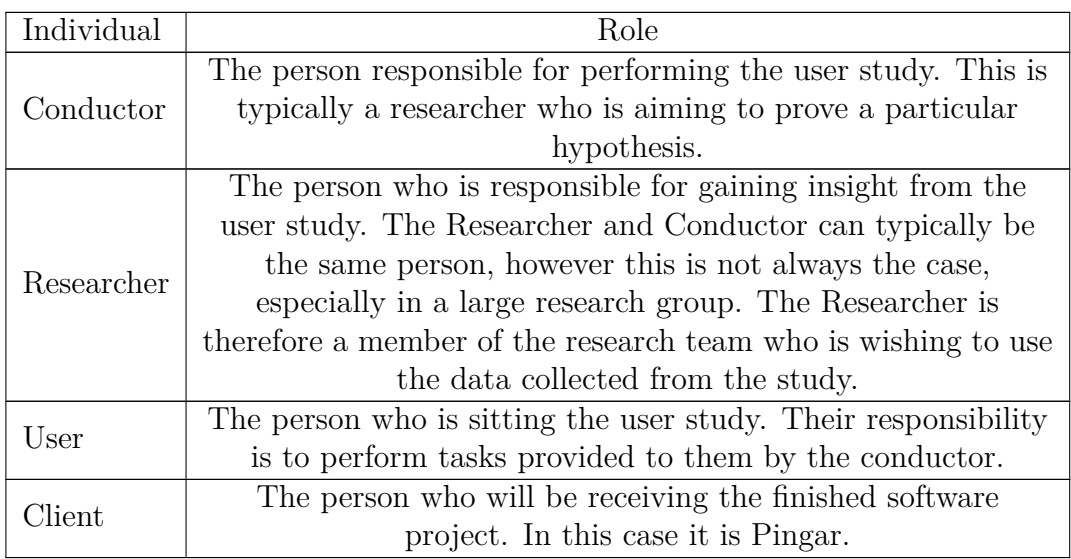

## <span id="page-4-0"></span>**2 Testing Approach**

In this section we document the testing strategy employed during the development of the User Study System (USS). We will provide brief detail on the testing procedures employed for different aspects of the project and comment on the success of our approach.

For detailed analysis on the testing methodology, we refer you to the Methodology and Requirements document in Milestone 1. This section provides an insight to the applied testing that occurred during the development of the USS.

### <span id="page-4-1"></span>**2.1 Overview**

In this section we will provide a brief overview of the User Study System (USS) and the subsections that form it. For a detailed account of the USS's design, please refer to the Design Document. The intention for this section is to provide an overview of the components that form the USS and their interactions with one another in order to see how certain strategies were developed for testing the USS.

<span id="page-4-2"></span>The USS was designed as a combination of two major subsystems; Browser and the Visualiser. However, the subsystem Browser, can be further broken into two separate components; Setup and Web Browser. This relationship is shown in [Figure 2.1.](#page-4-2)

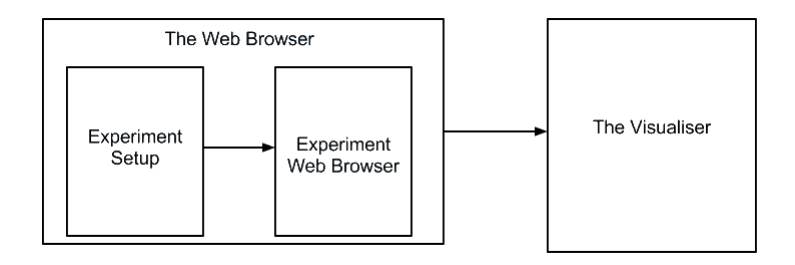

**Figure 2.1:** The Major subsystems and components that form the USS.

We see from [Figure 2.1](#page-4-2) that each component in the overall system is linearly dependant on the component before it. This gives the system a seemingly flat hierarchy. However, in terms of actual implementation, additional components are required in order for the system to operate correctly. As such, [Figure 2.2](#page-5-1) is an accurate representation of the major subsystems that exist in the USS.

<span id="page-5-1"></span>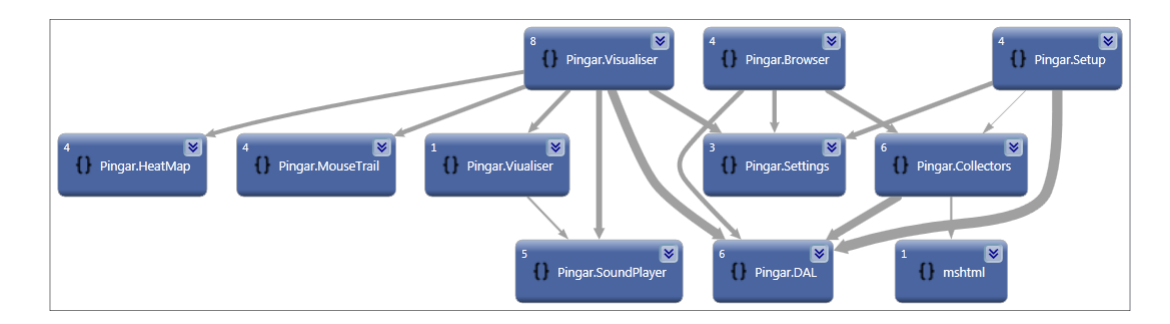

**Figure 2.2:** The components of the USS and their interaction/dependency with one another.

The tests developed for the USS were developed and executed within Visual Studio 2010 Ultimate Edition. We used the standard unit testing library provided with the IDE for unit tests. We also utilised the IDE for other forms of testing, such as performance testing. These tests are included with the project source code. We used the book "Professional application lifecycle management with Visual Studio 2010" by Gousset, M et al [\[GKKW10\]](#page-22-1). The book was of great assistance with the practical implementation of testing and also when and where testing should occur during the development of the system.

### <span id="page-5-0"></span>**2.2 Testing Methods**

In this section we will detail the testing method applied during the development of the User Study System (USS). We describe both the approach taken and the validation performed to ensure that the received results matched the expected value.

Our chosen testing methodology was complemented by our chosen development methodology - Prototyping. In some ways Prototyping is a form of testing, since it provides a test on the feasibility and relative success of a particular approach. This was however a positive side effect of our chosen methodology and acts only as the first wave of testing.

Our primary approach to testing was conducted through Unit Tests. Since the User Study System (USS) is a large, complex project, comprising of numerous smaller sub-systems, our testing was pre-dominantly local to each subsystem. To effectively describe the testing procedure, we have divided the proceeding sections into detailing the individual sub-systems, as they occur in the implementation of the USS itself. For an understanding of how these components form the larger system, refer to [Figure 2.2](#page-5-1) above.

#### <span id="page-6-0"></span>**2.2.1 Data Abstraction Layer (DAL)**

The DAL is the component responsible for storing and retrieving all experiment information stored in the USS database. In testing this component, our interest was focussed primarily on assuring the consistency of the data stored in the system. Other factors such as performance were not formally tested since the application does not use the component intensively, rather it is used extensively by a number of components.

To confirm the consistency of the data being stored and retrieved, we developed a test project within the USS solution in Visual Studio. The project created a testing client which instantiates the DAL. From here the client performs consistency checks upon each of the entities exposed by the DAL. For each entity the consistency of CRUD operations is assured. A typical procedure follows these steps:

- 1. Add an instance of an entity to the DAL.
	- a) Read that instance back from the DAL and assert it is equal to the original.
- 2. Modify the inserted entity with an updated one.
	- a) Read that instance back from the DAL and assert it is equal to the updated entity.
- 3. Remove the inserted entity from the DAL.
	- a) Attempt to read back the entity. Assert that the correct error message is returned.

We performed this procedure on each of the entities that the DAL publicly exposes to implementing classes.

To aid us in the testing of the DAL, we referred to the book **Programming Entity Framework** by Julia Larman [\[Ler10\]](#page-22-2). As well as using the book in the development of the DAL, the book proved to be an invaluable reference during the testing stages. Chapter 24 in the book is especially helpful, detailing exactly how one should approach testing a DAL. What was especially illuminating was Larman's recommendation of testing the individual entities directly, instead of attempting to test the entire context at once. This simplified the approach to testing and ultimately proved successful.

#### <span id="page-6-1"></span>**2.2.2 Setup**

The Setup component is the part of the system where Conductors configure each user study. There was little testing required for this section as it was primarily just an interface to the data. The consistency of the data being stored is tested in the DAL (documented above, [subsection 2.2.1\)](#page-6-0). We did investigate the possibility of performing automated UI testing on this component and other UI components, but ultimately decided against it due to time restrictions.

#### <span id="page-7-0"></span>**2.2.3 Browser**

The Browser component and its associated sub-components (specifically the Collectors component) were subject to rigorous testing procedures. There were 2 forms of testing conducted:

- **Unit Tests** These were used to ensure data consistency between the captured data and the data stored on disk. Since the Collectors component is responsible for collecting from a number of sources, we had to ensure that the synchronicity of these operations were not interfering with one another.
- **Performance Testing** Again due to the massive synchronicity of the operations performed in this component, it was vital to ensure that the performance of the component was acceptable and did not interfere with the participant's web browsing.

For each of these tests we used "Software Testing with Visual Studio 2010" by Jeff Levinson [\[Lev11\]](#page-22-3). The book was especially useful for detailing performance testing applications using virtual users under a variety of different scenarios, outlined in chapters 6 & 7. These same chapters also outline the approach taken to automate the unit tests developed, to test the consistency of the data being collected versus the data being stored.

#### <span id="page-7-1"></span>**2.2.4 Visualiser**

Similarly to the Setup component above, the Visualiser component deals mostly with displaying stored data. As such, the consistency of the data being stored is tested by the Browser component. However, additional tests were required to ensure that all components were synchronised with one another. This was performed through unit testing.

## <span id="page-8-0"></span>**3 Acceptance Testing**

In this section we aim to provide evidence of the system's conformity to the specifications set out in Milestone 1. We present this evidence in tabular format.

## <span id="page-8-1"></span>**3.1 Setup & Web Browser**

In this section we provide the acceptance testing for the initial part of the project, the web browser.

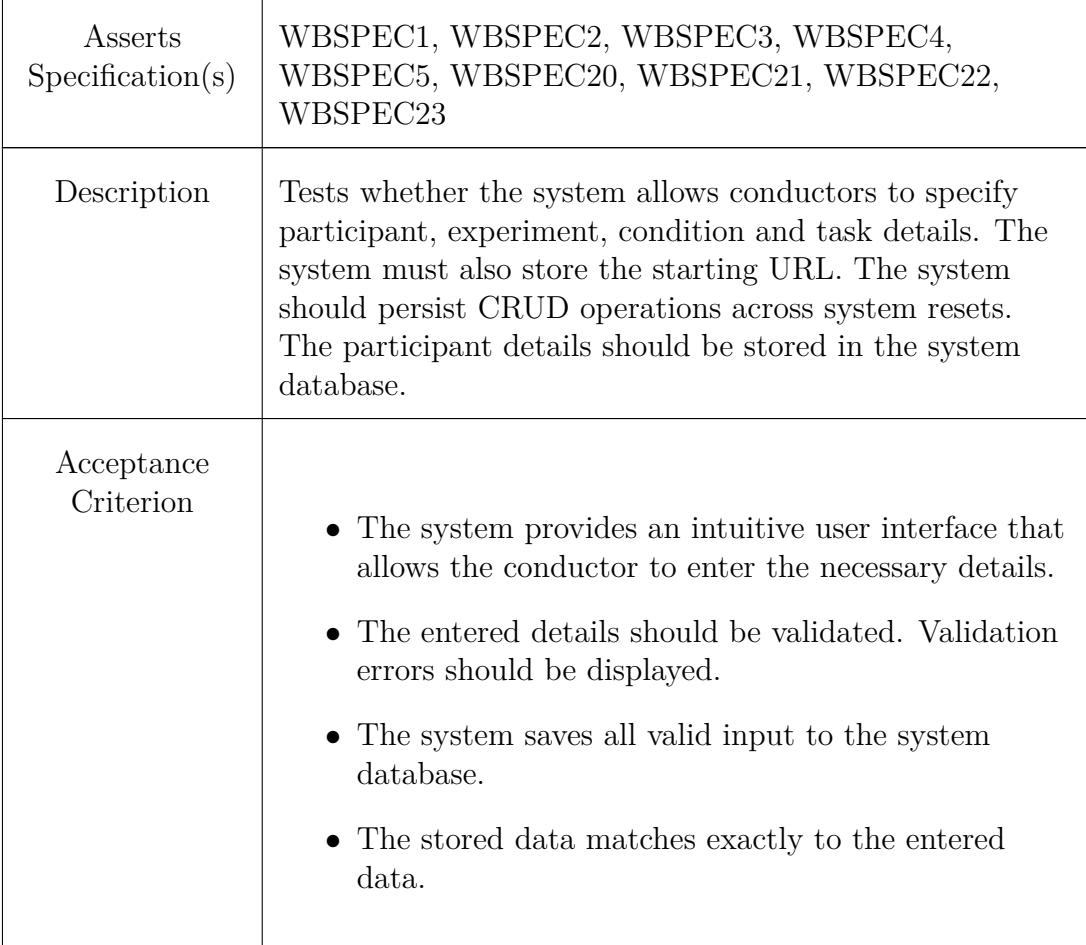

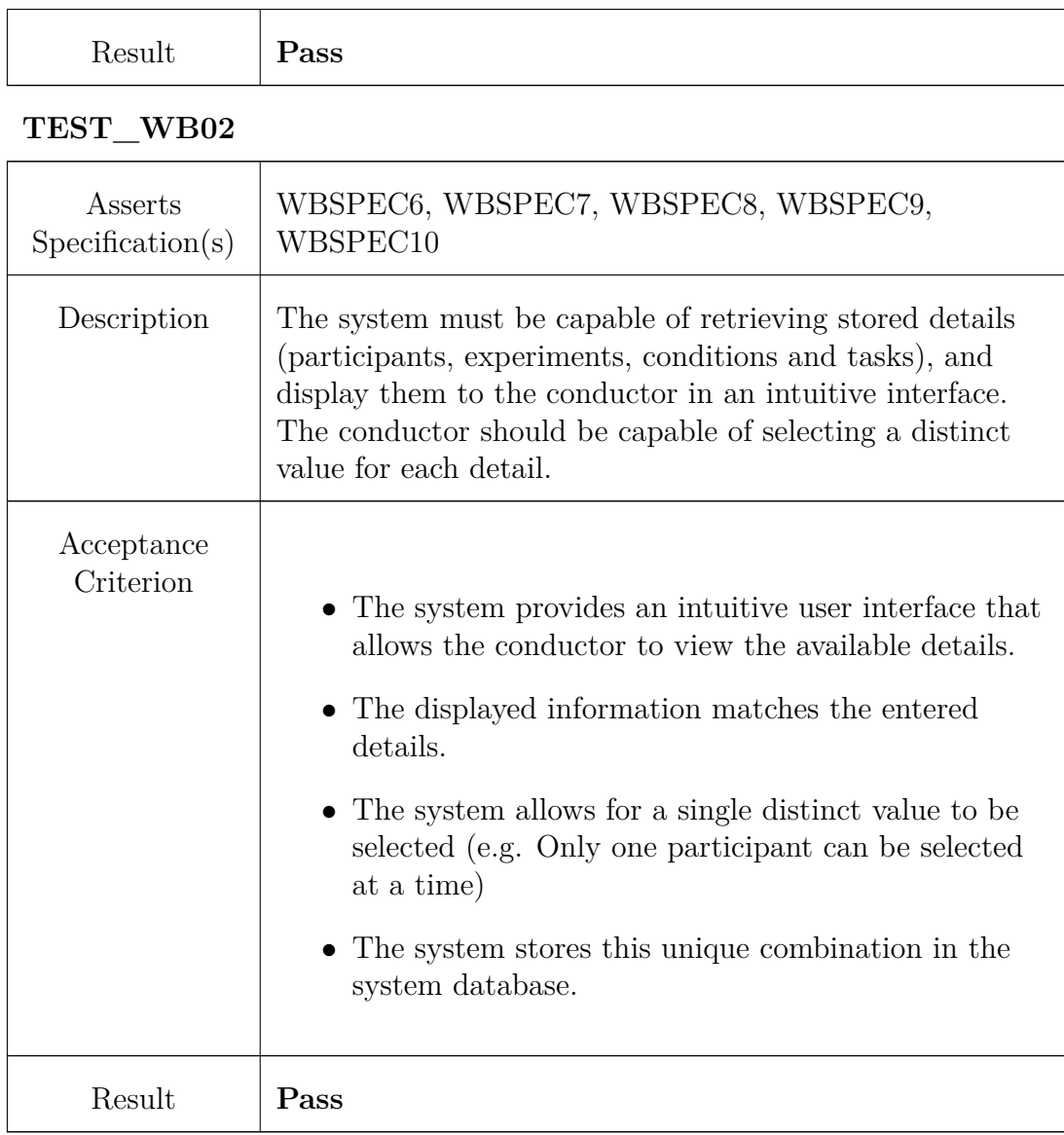

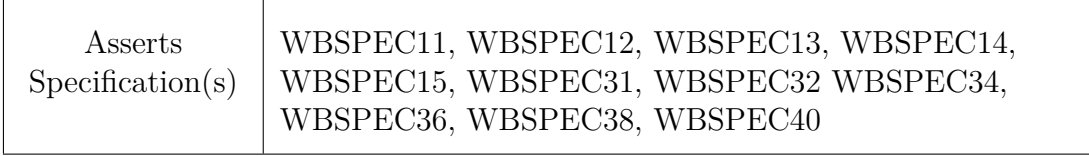

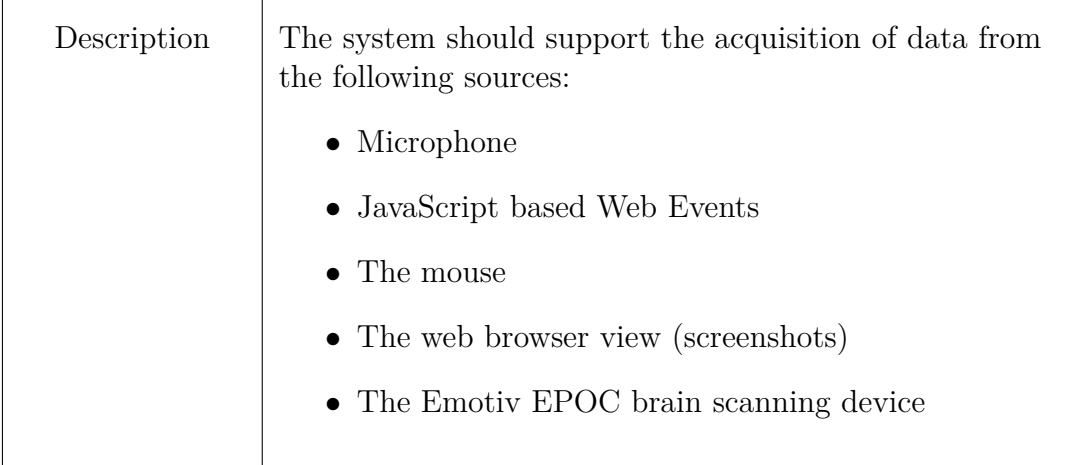

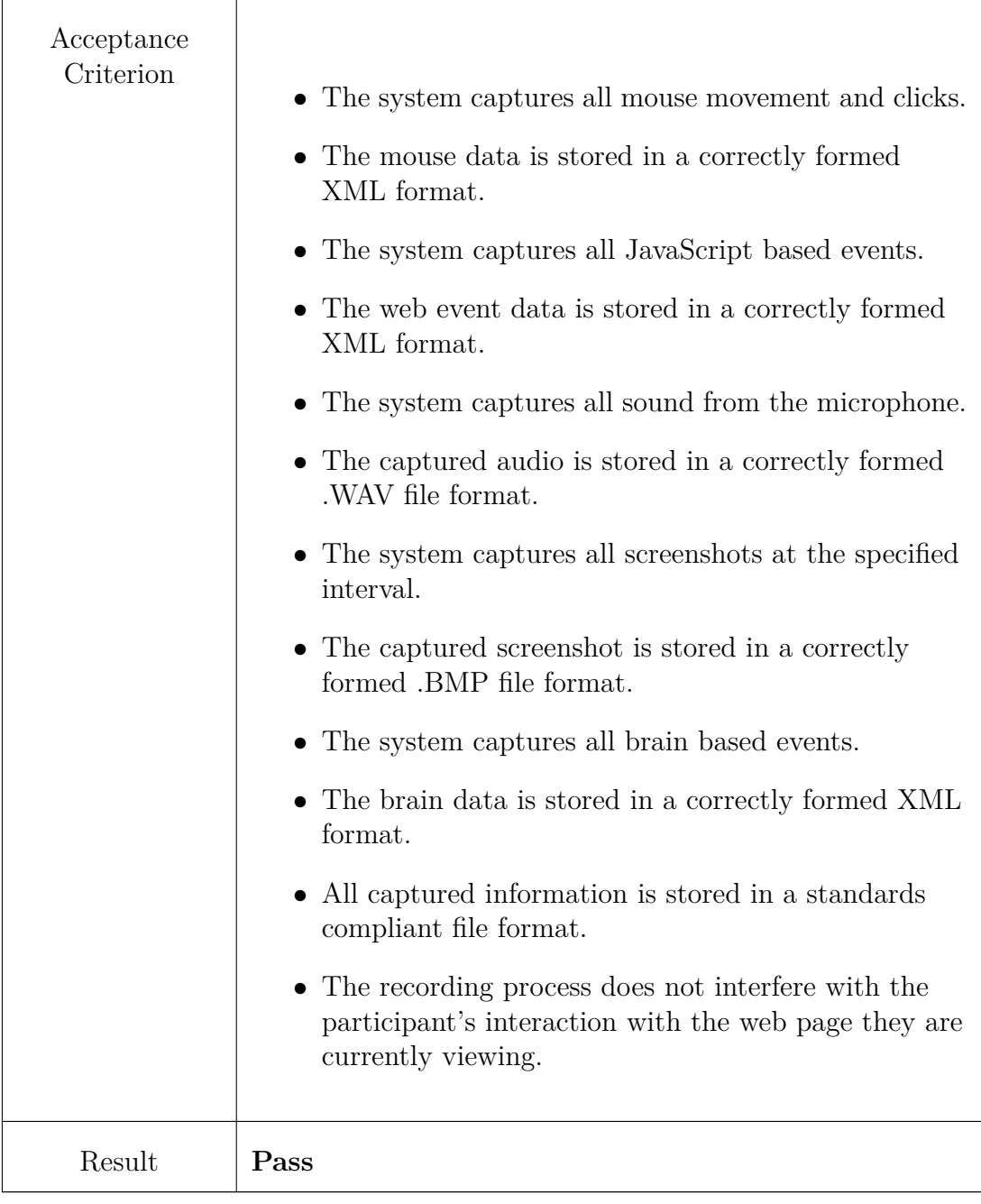

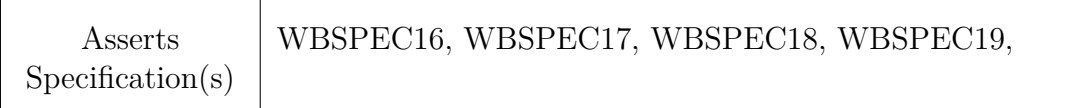

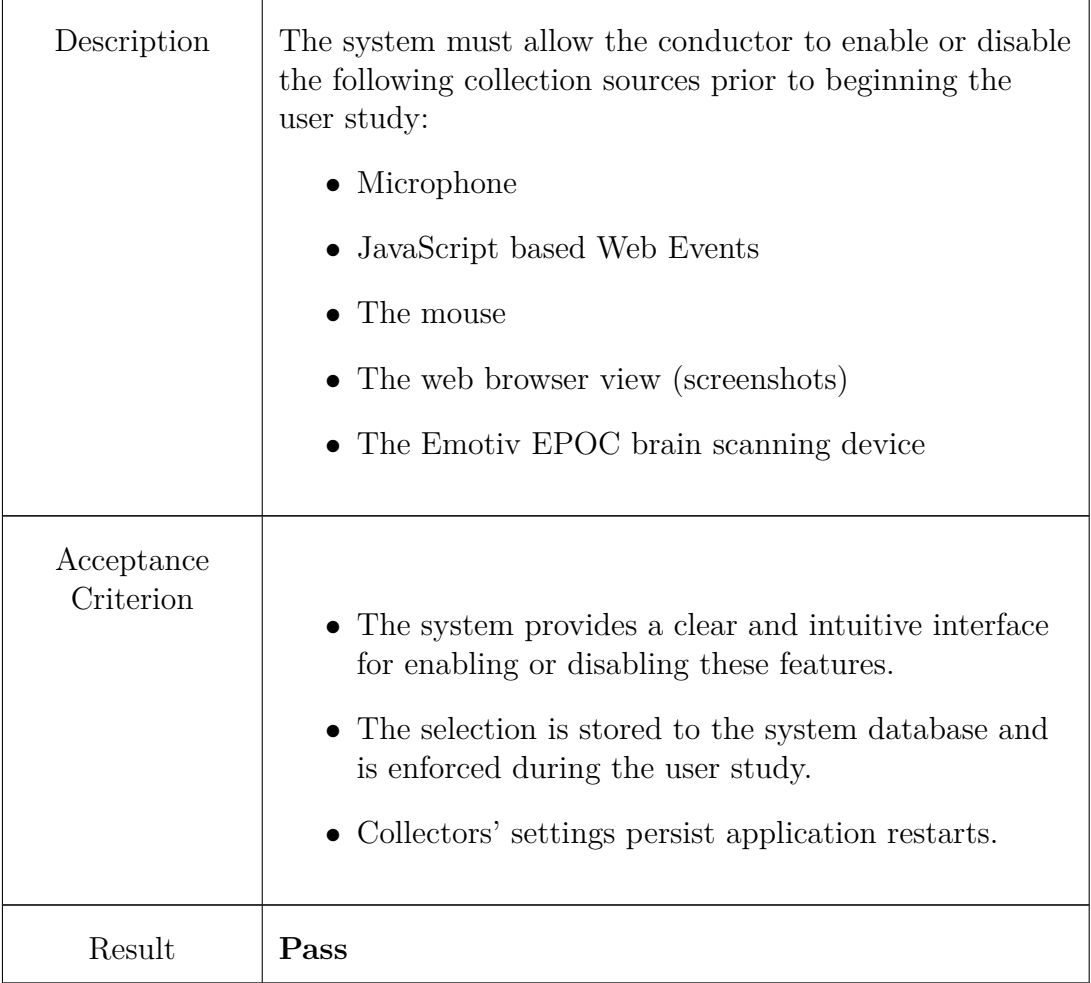

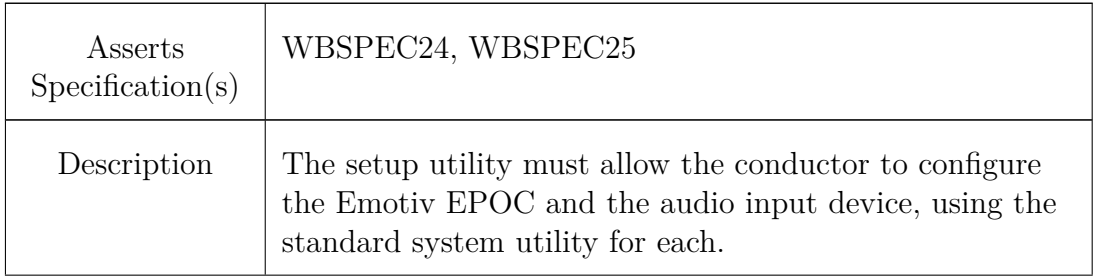

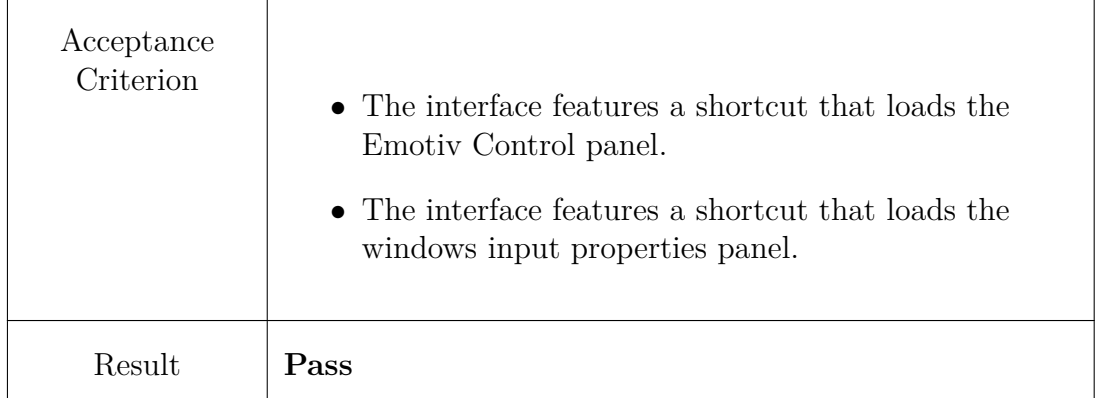

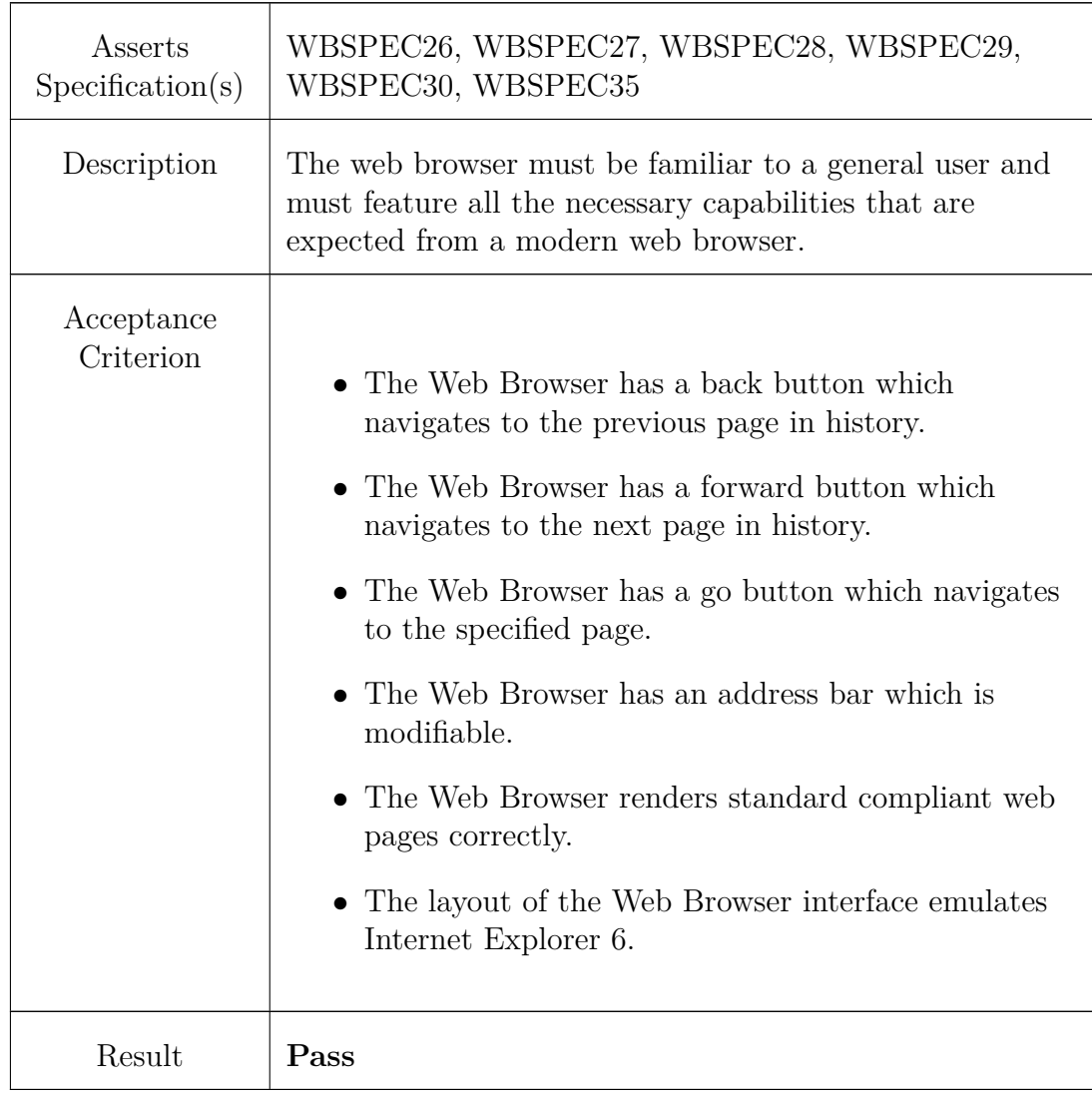

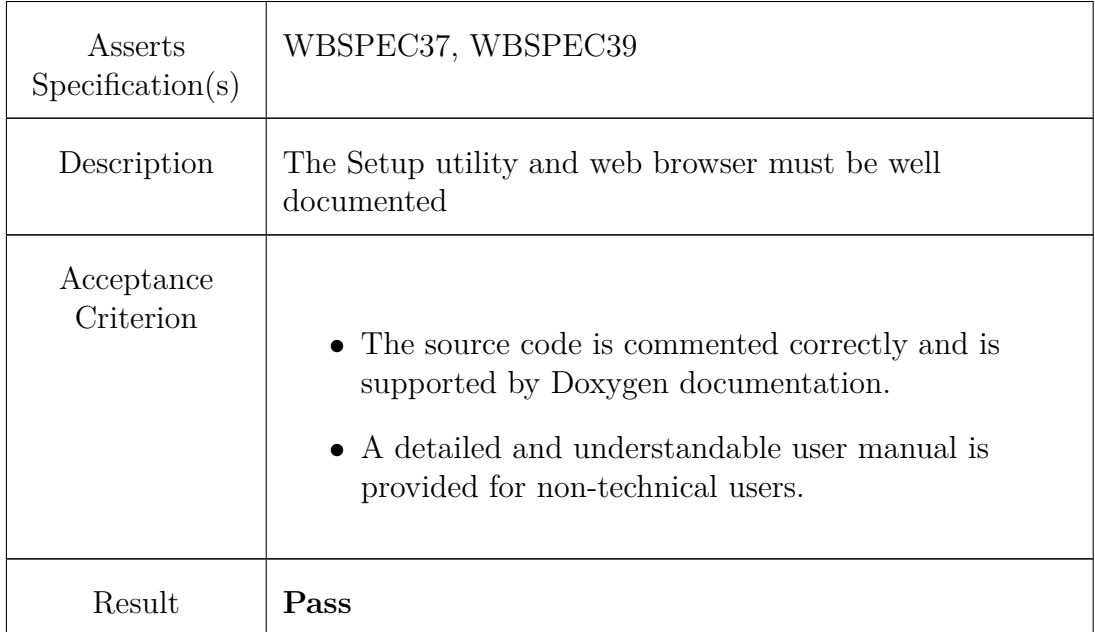

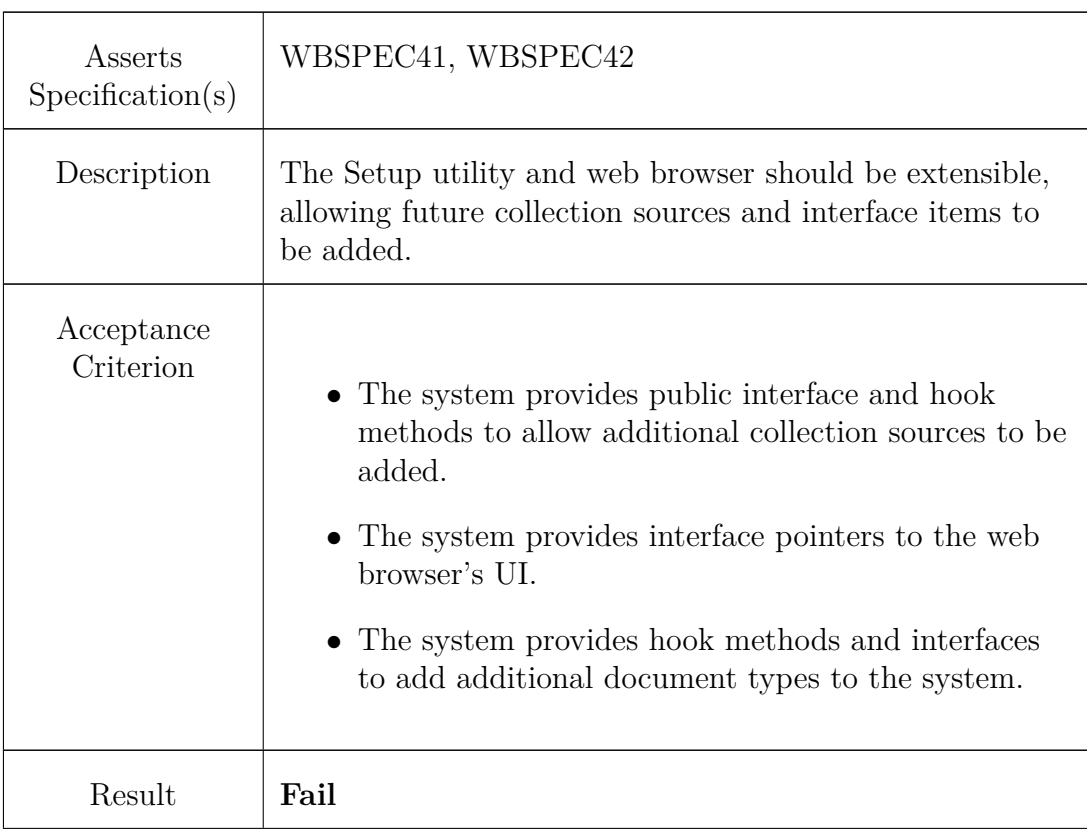

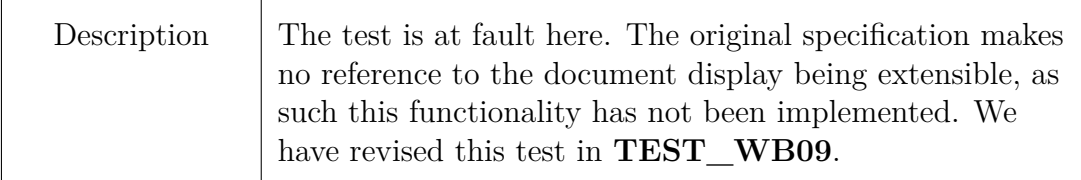

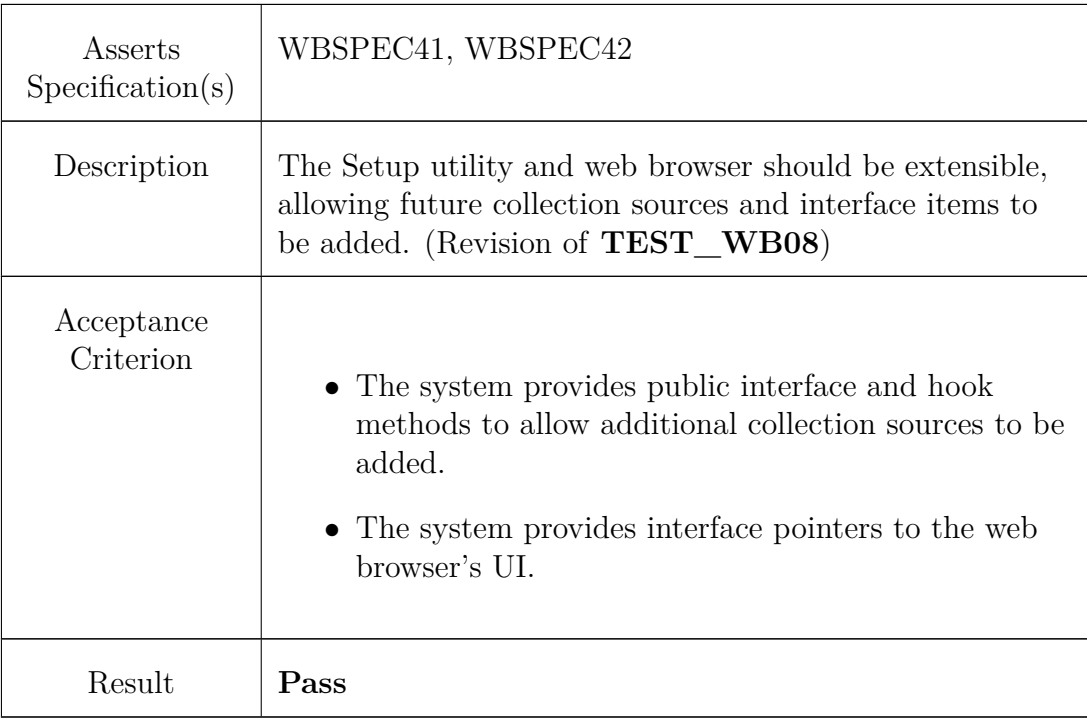

## <span id="page-15-0"></span>**3.2 Visualiser**

In this section we provide the acceptance testing for the final part of the project, the Visualiser.

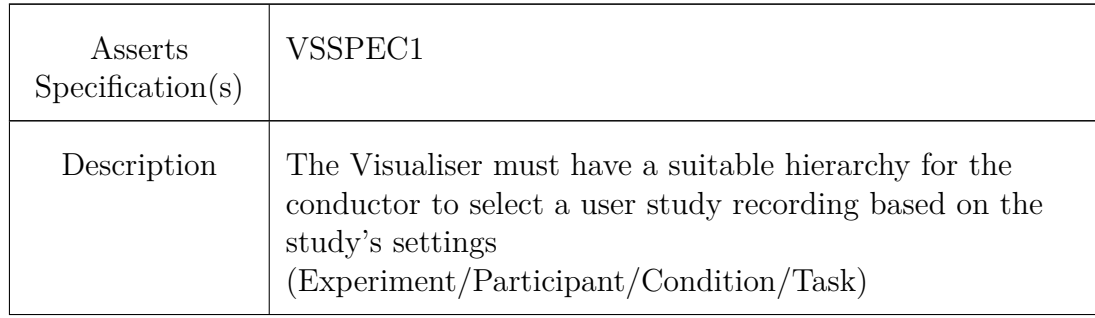

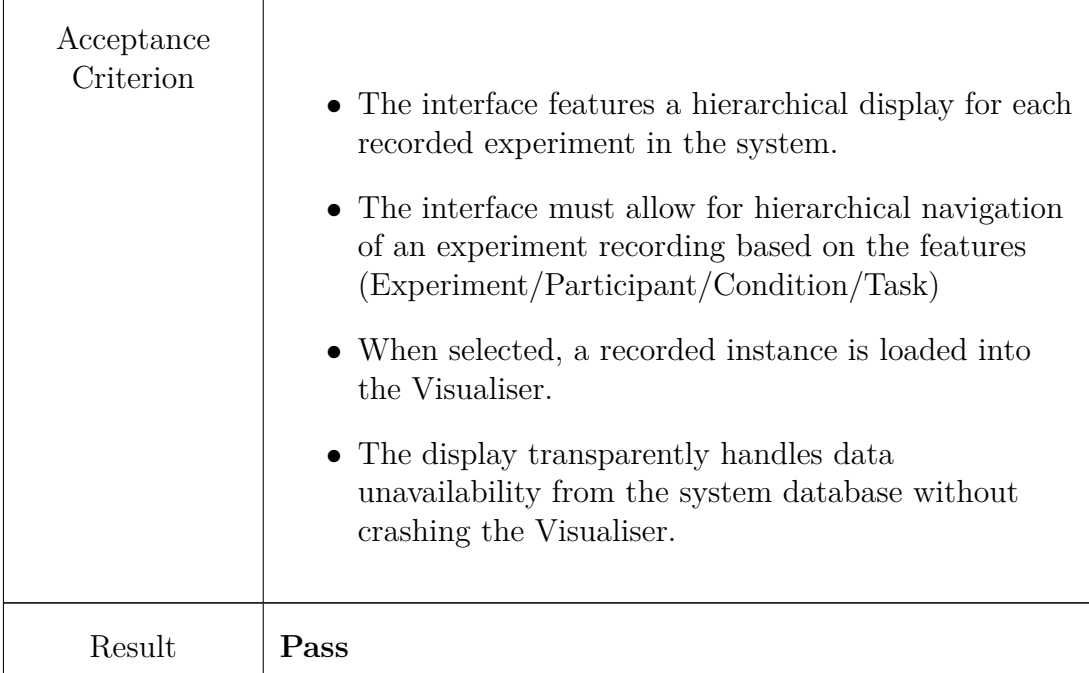

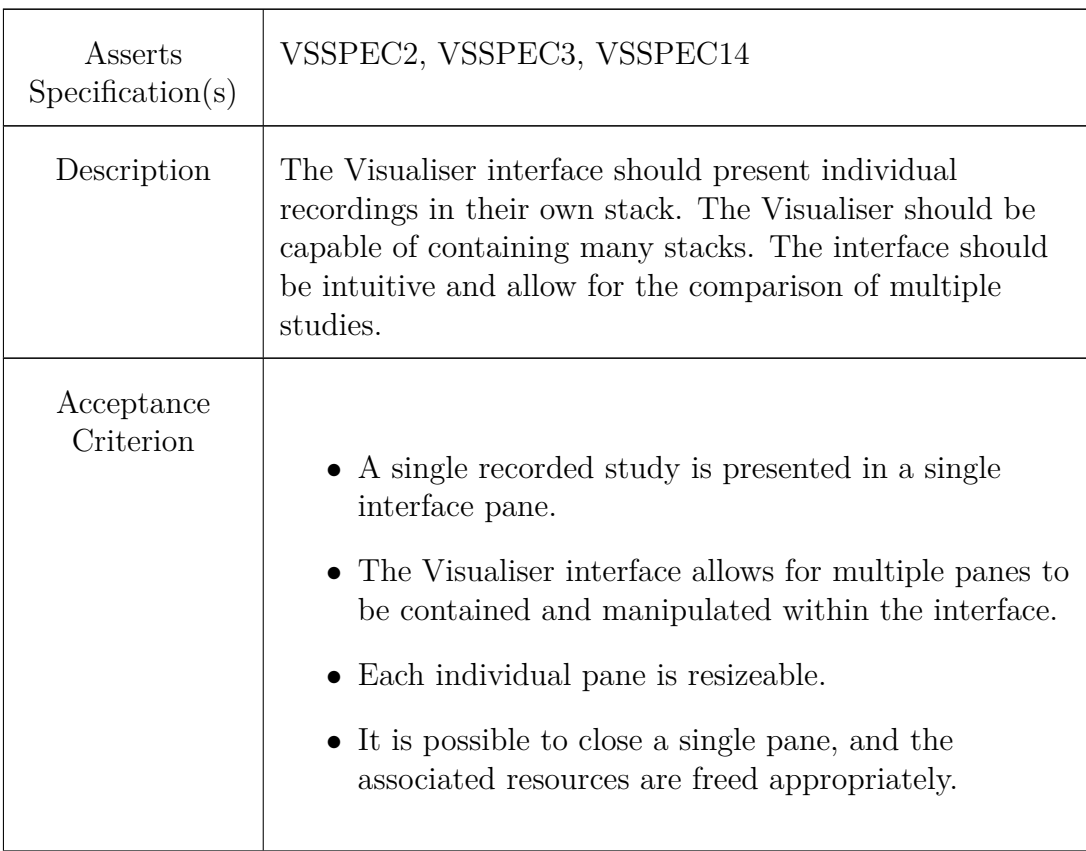

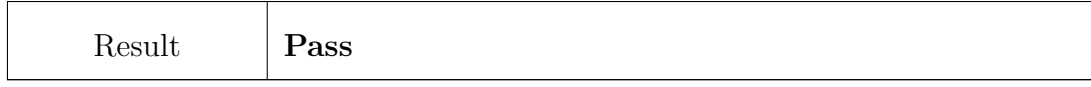

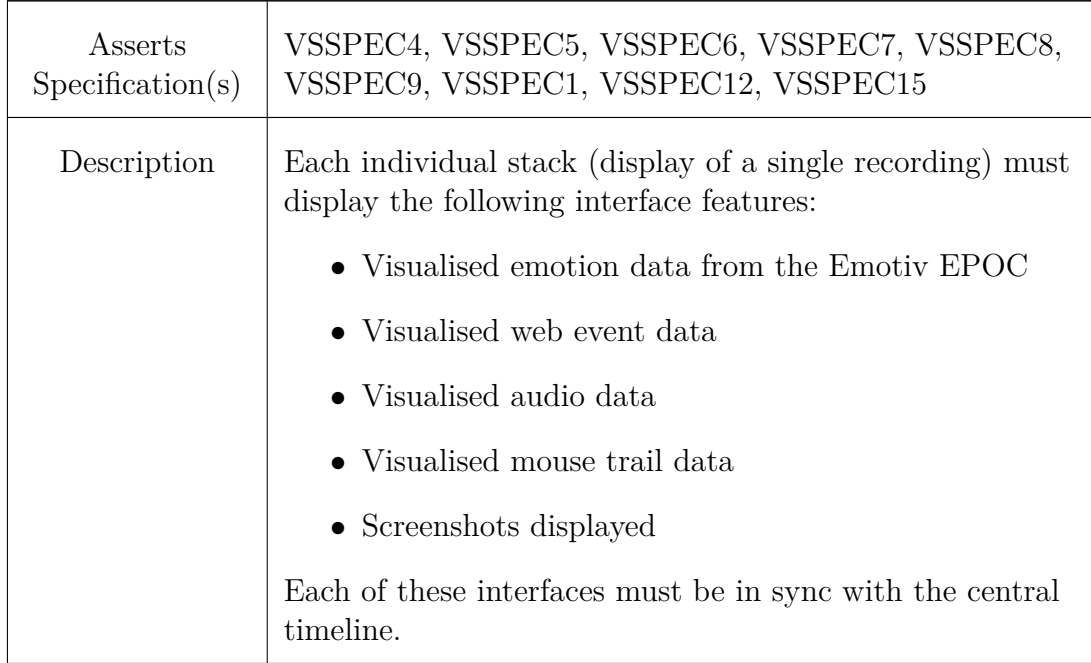

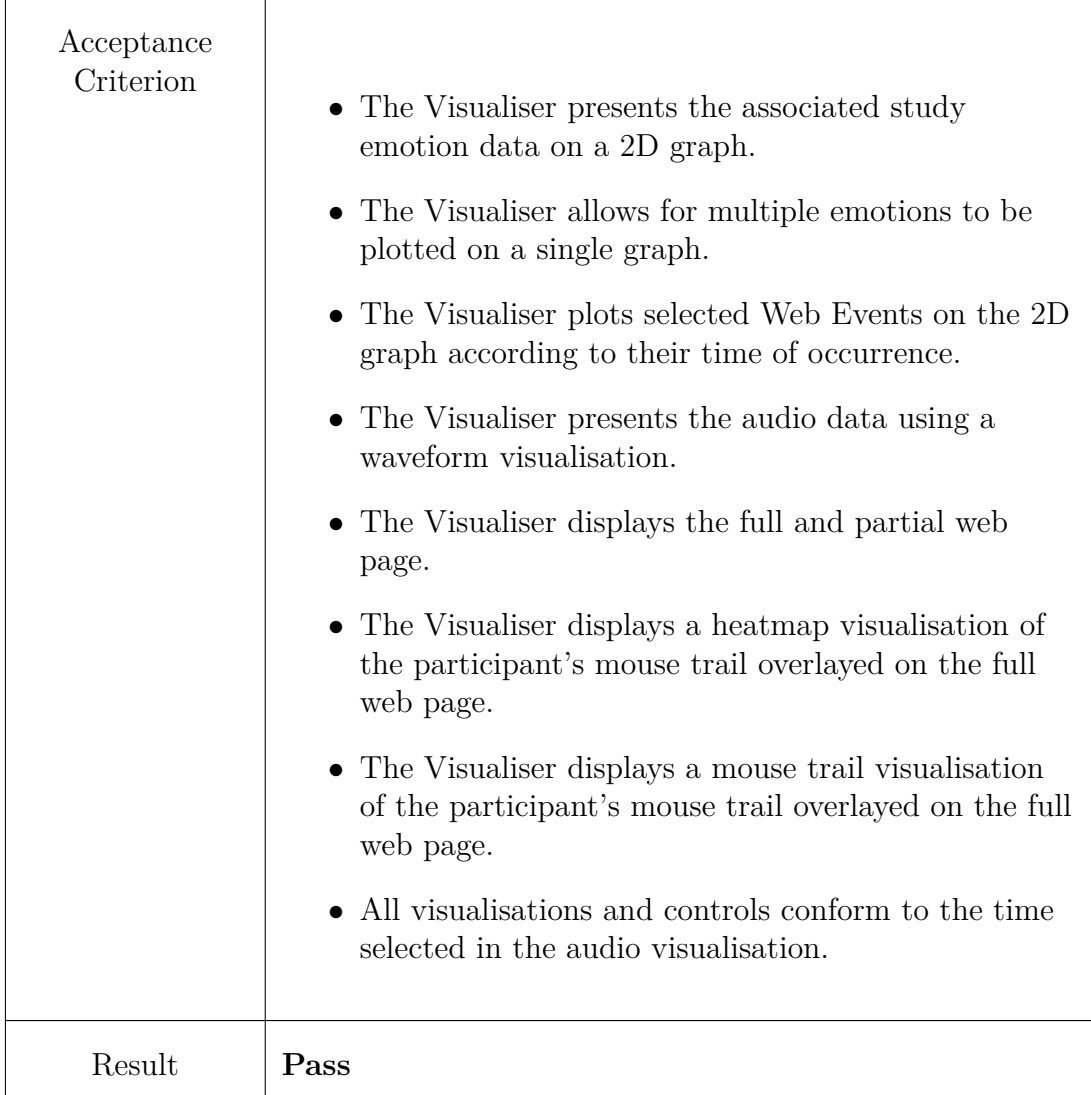

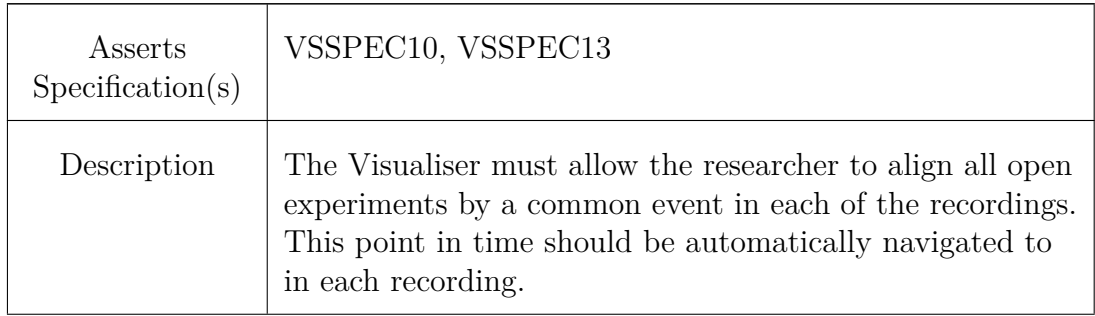

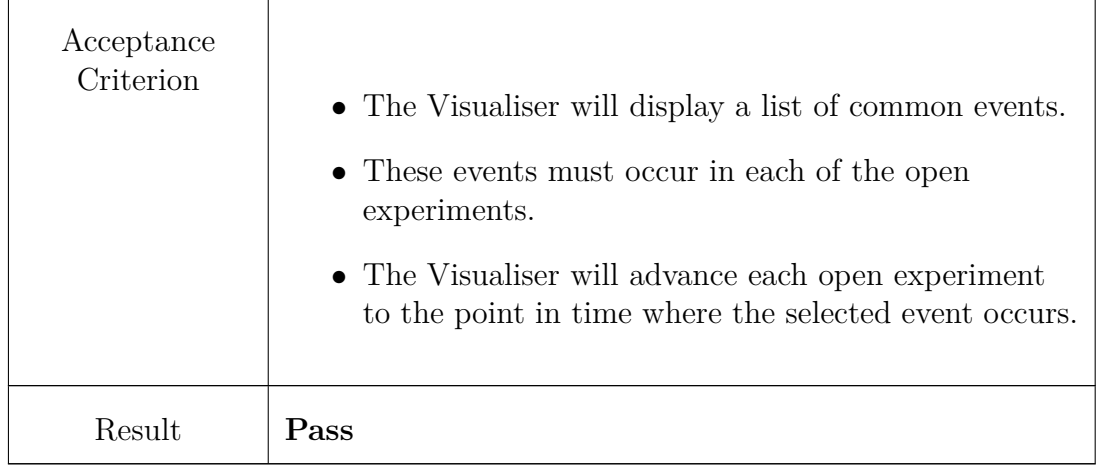

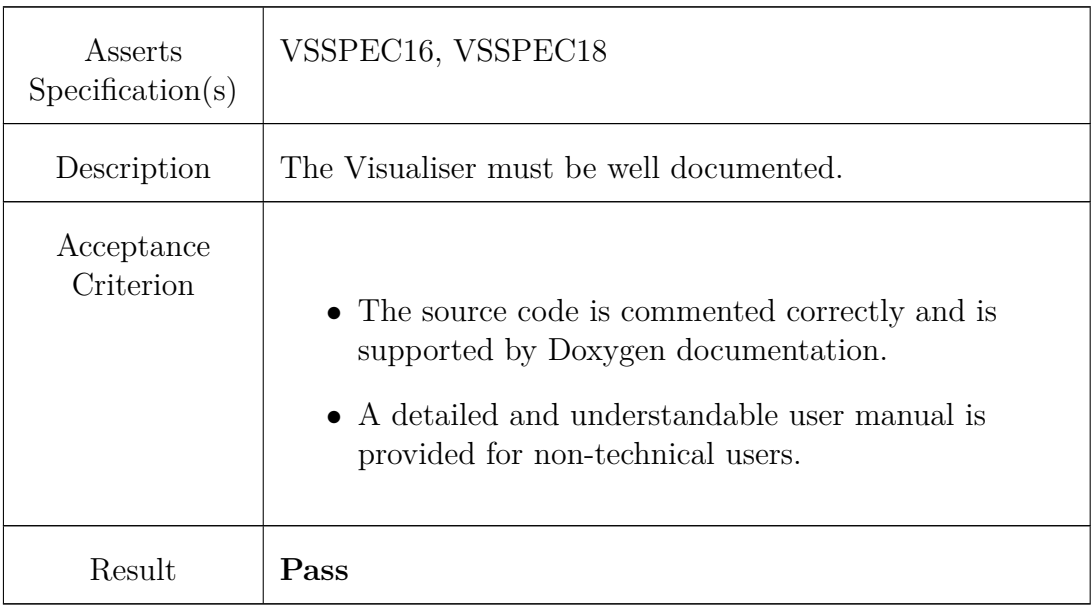

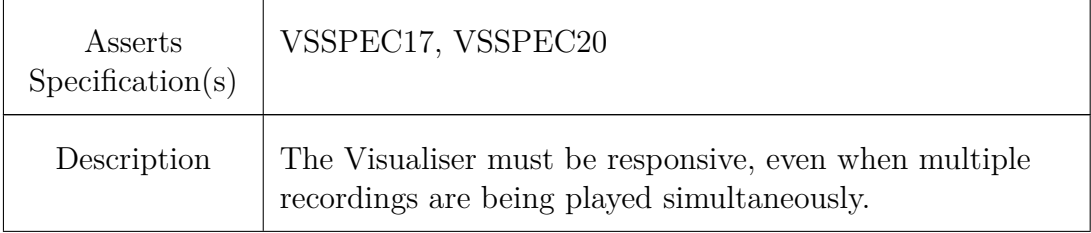

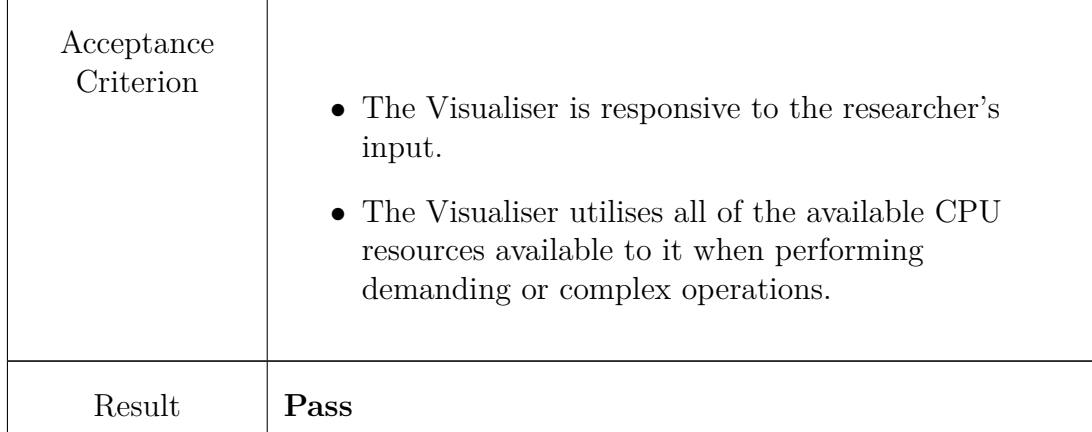

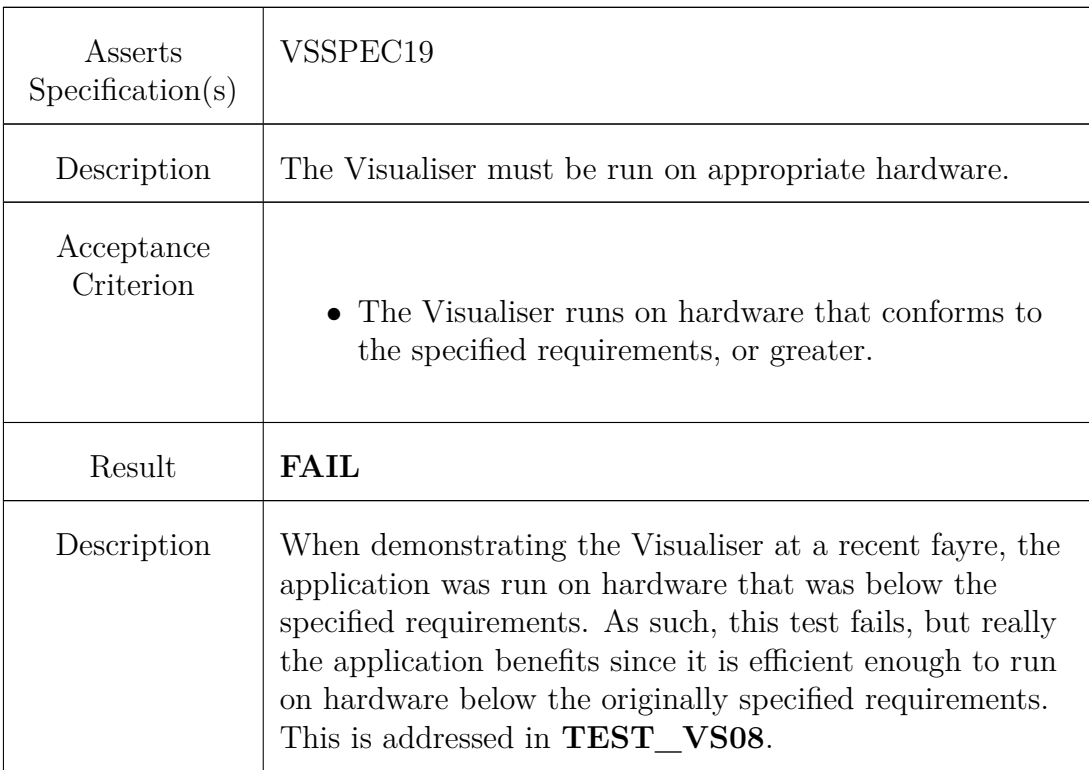

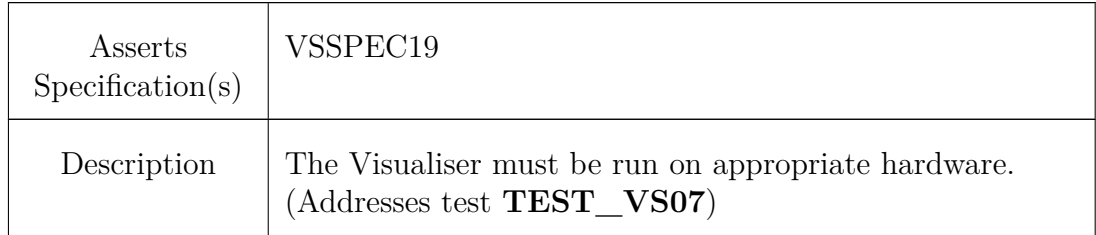

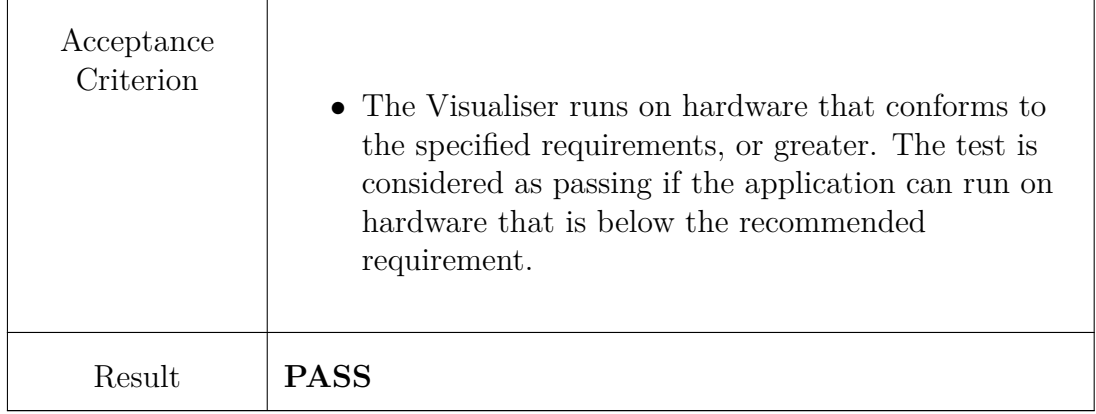

## <span id="page-22-0"></span>**Bibliography**

- <span id="page-22-1"></span>[GKKW10] M. Gousset, B. Keller, A. Krishnamoorthy, and M. Woodward. *Professional application lifecycle management with Visual Studio 2010*. Wrox, 2010.
- <span id="page-22-2"></span>[Ler10] J. Lerman. *Programming Entity Framework: Building Data Centric Apps with the ADO. NET Entity Framework*. O'Reilly Media, Inc., 2010.
- <span id="page-22-3"></span>[Lev11] J. Levinson. *Software Testing with Visual Studio 2010*. Addison-Wesley Professional, 2011.